# **勾選課程學習成果**

**(每學年可勾選已認證之學習成果至多6件)**

## **系統操作**

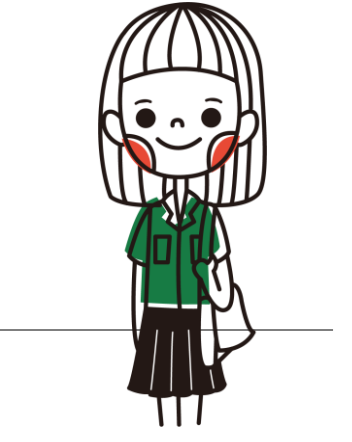

### **Q:課程學習成果每學年可勾選6件,** 去年沒勾的,今年還可以勾選嗎?

#### A**:不可以。 課程學習成果僅能勾選當學年認證通過**的作品, 請把握當年度做勾選提交喔。

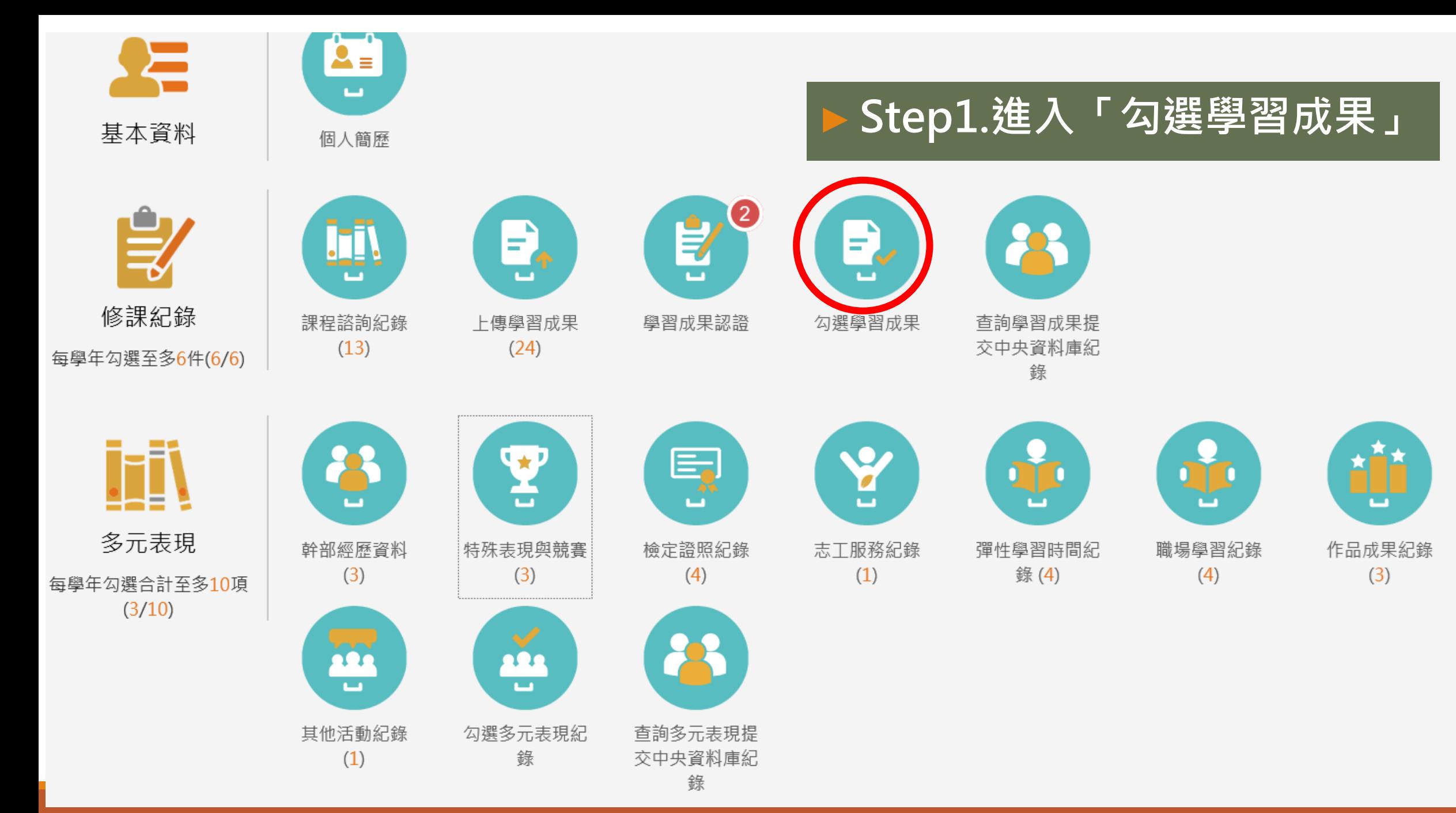

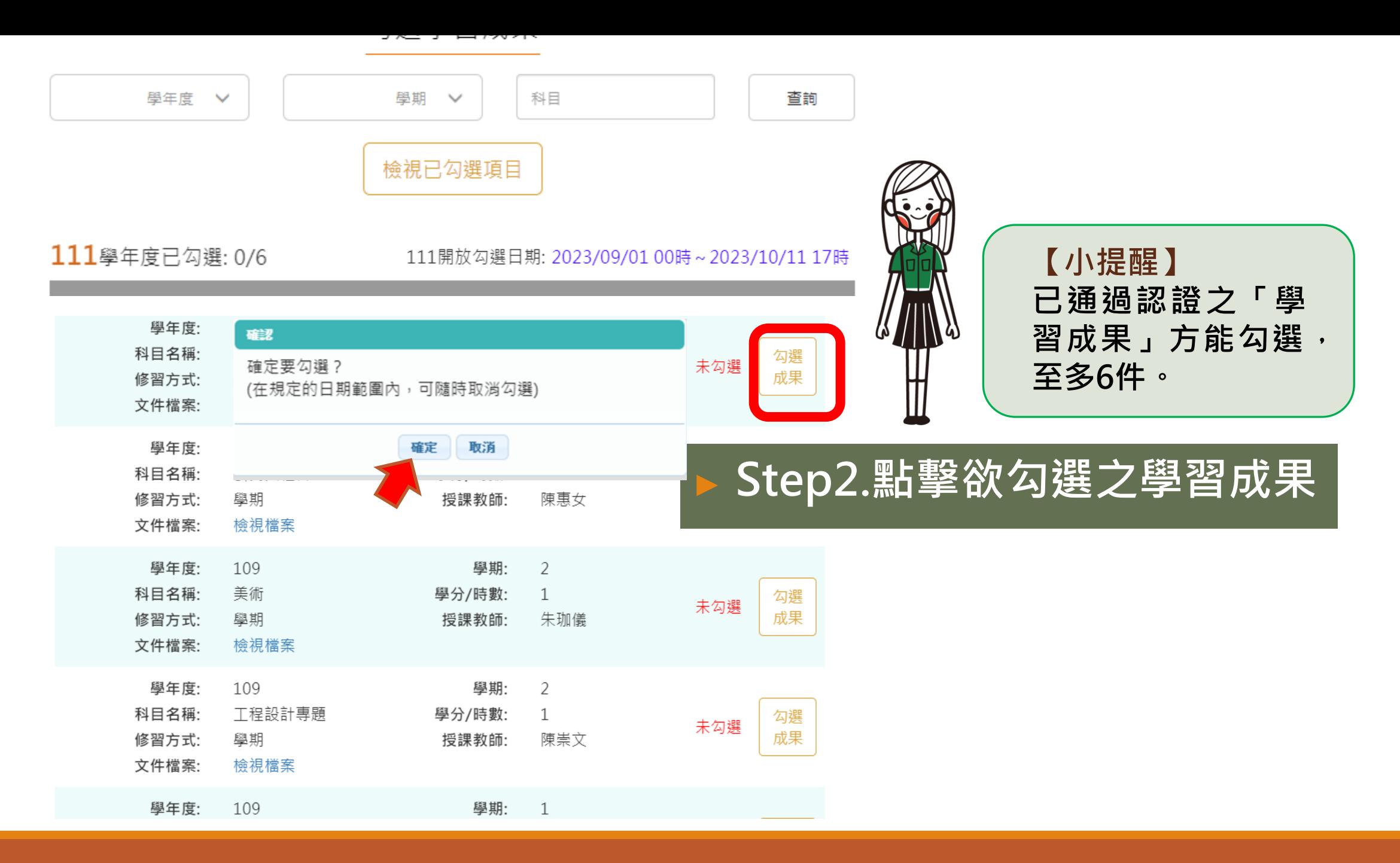

勾選學習成果

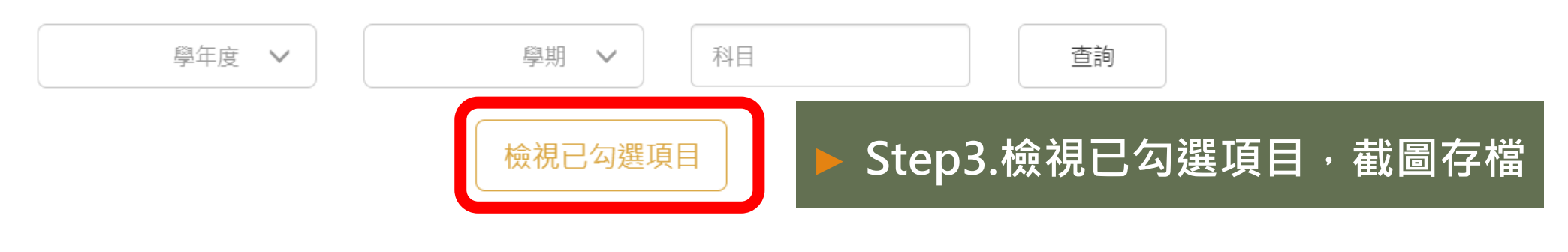

勾選學習成果

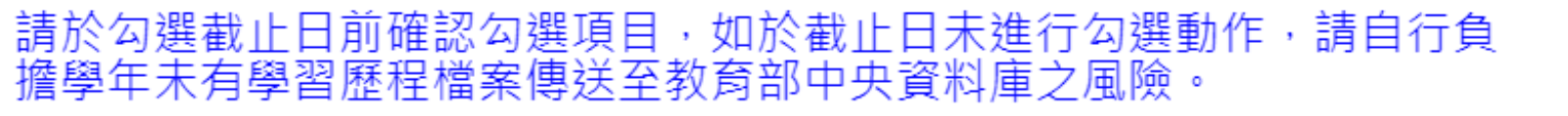

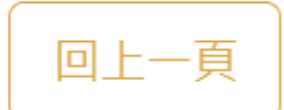

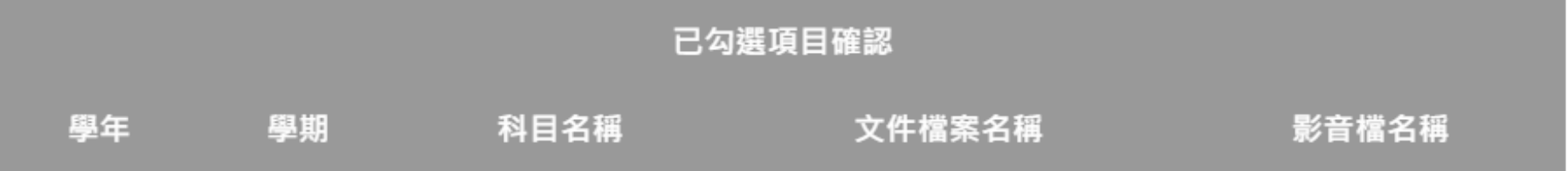

**(每學年可勾選多元表現紀錄至多10件)**

## **系統操作**

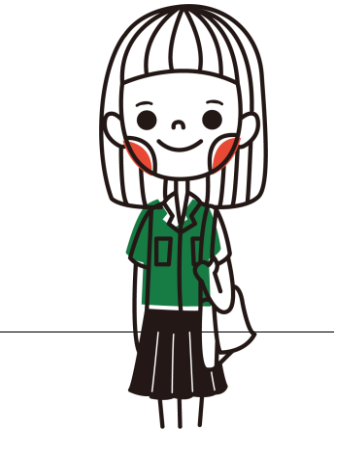

#### **Q:多元表現每學年可勾選10件, 去年沒勾的,今年還可以勾選嗎?**

#### A:**可以。**

#### **多元表現可以回溯上傳並勾選入學年7月1日後的紀錄或成果**, 但每學年可勾選的件數不能累計。

例:高二時只勾了5件,高三可以上傳並勾選高一、高二的多 元表現紀錄,但合計最多還是只能勾10件。

### **Q.多元表現可回溯上傳勾選,最早可以追 溯到何時呢?國中升高中暑假的可以嗎?**

**A:可以。**

最早可以回溯到**入學那年7月1日以後**所辦理的活動,依年級詳如下列:

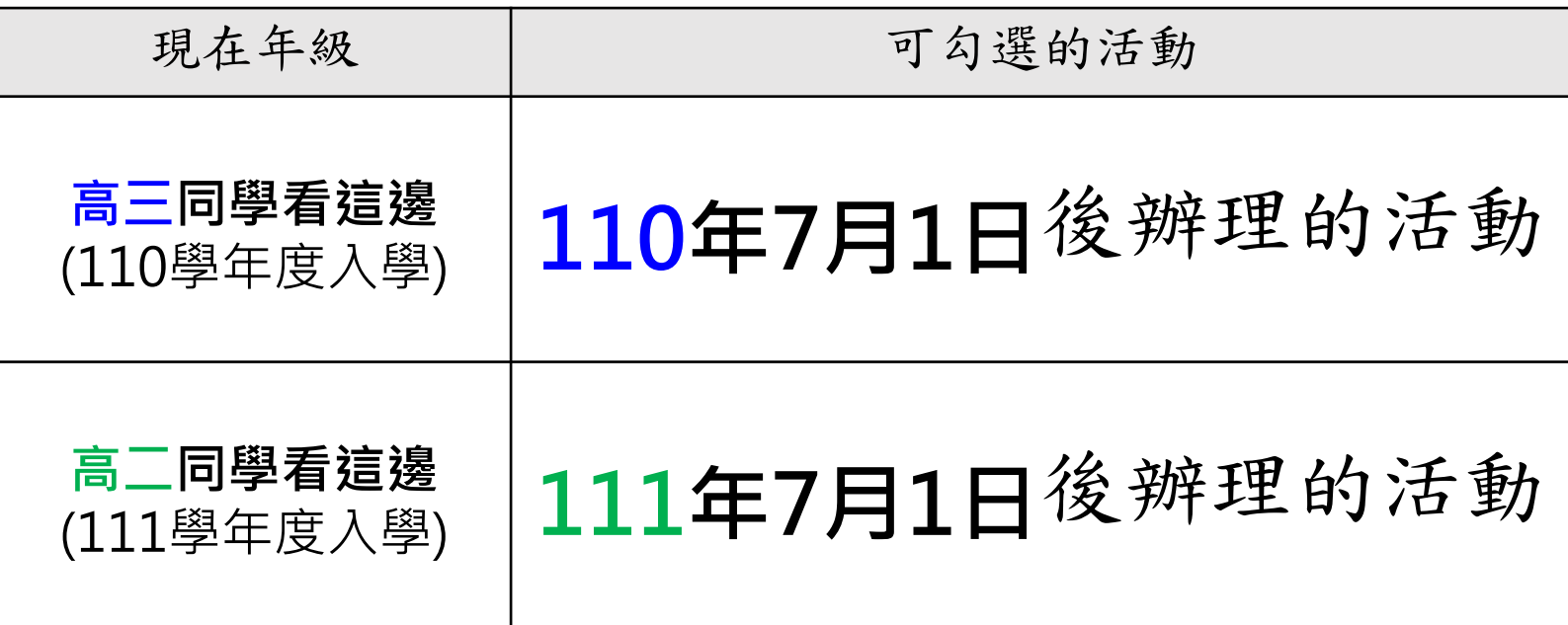

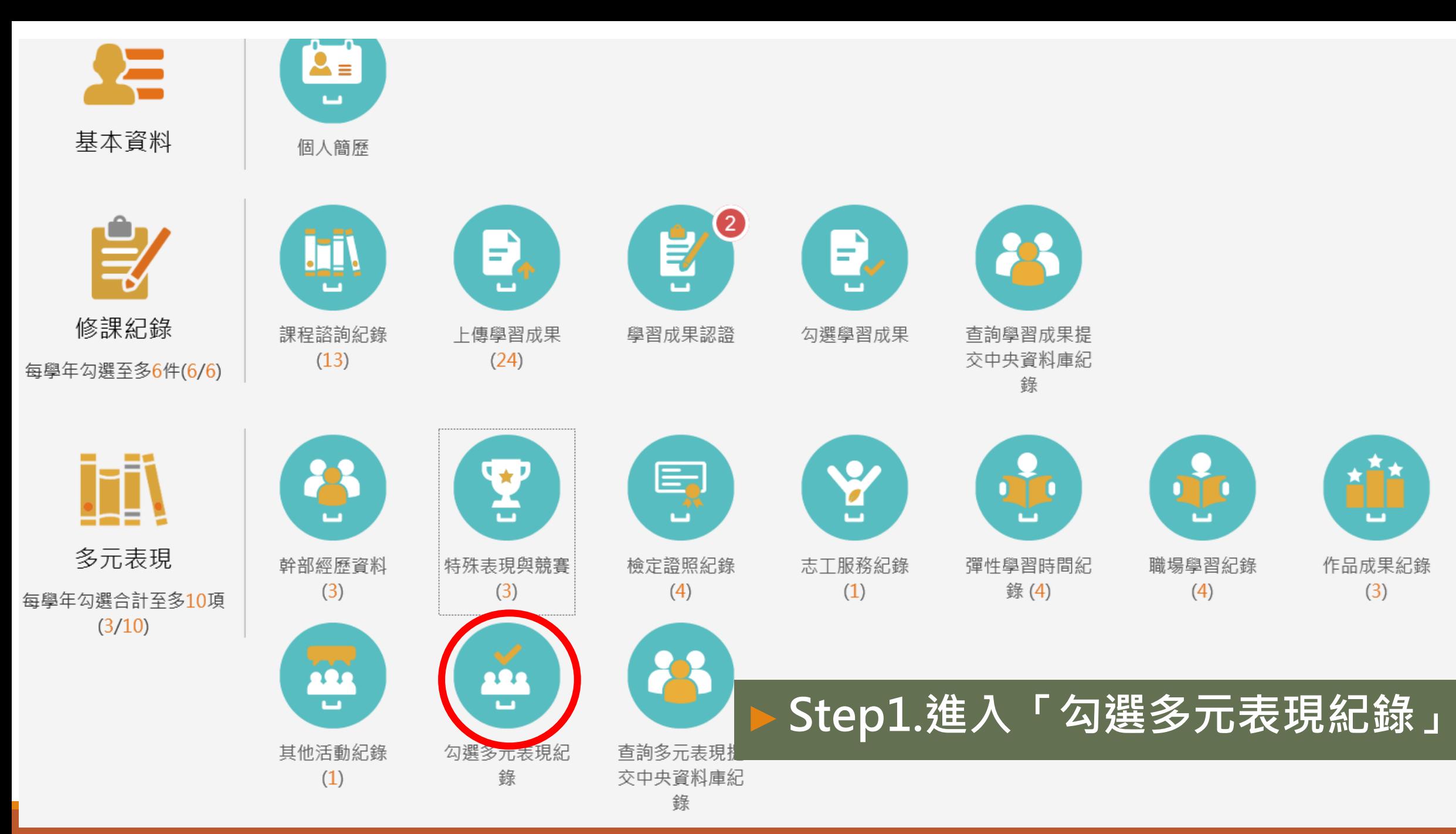

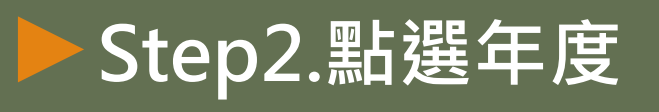

**【小提醒】 必須選擇正確的年 度並點擊查詢,方 能出現勾選項目。**

**若想勾選前一年度 的紀錄,亦須點擊 查詢該年度。**

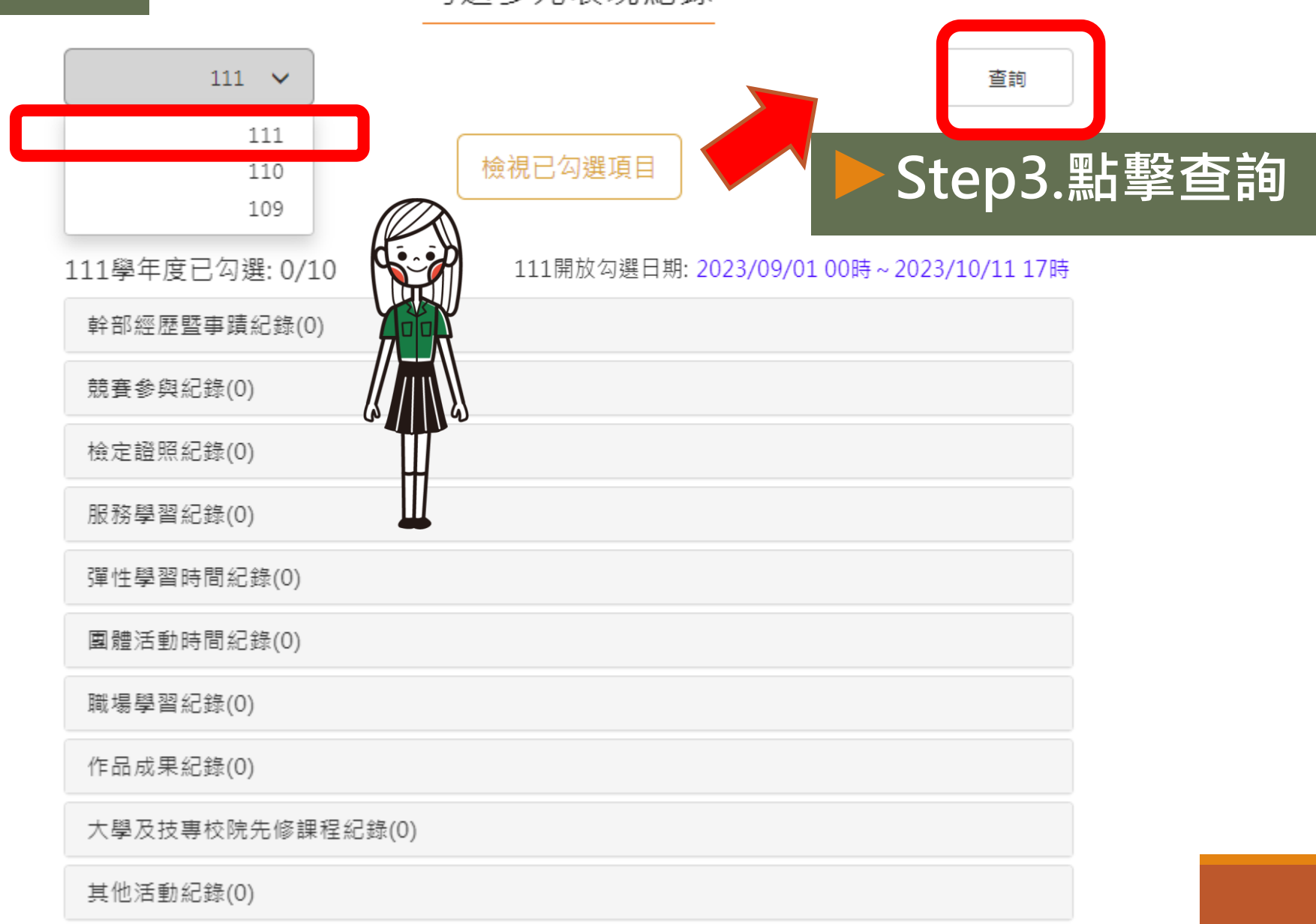

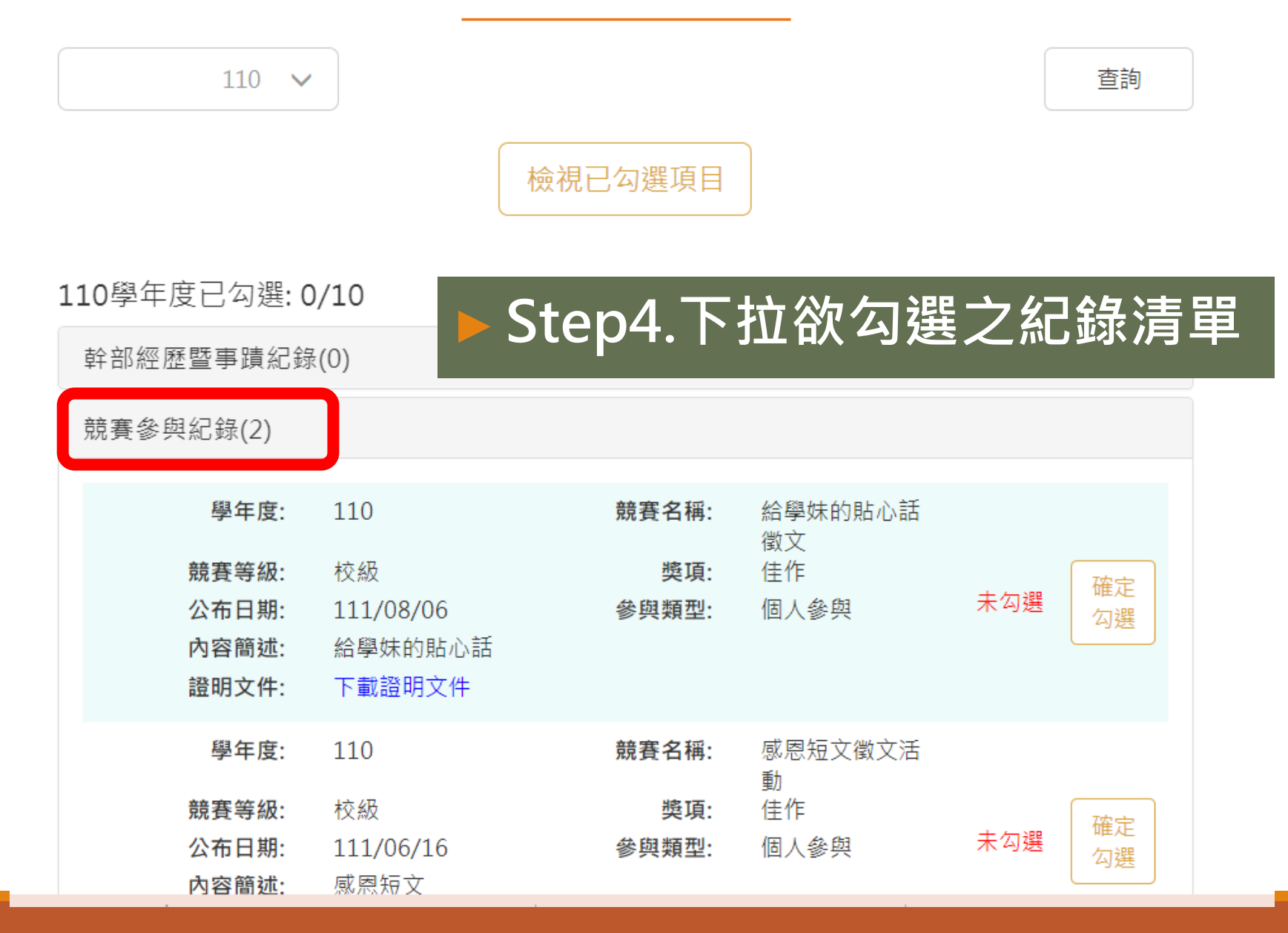

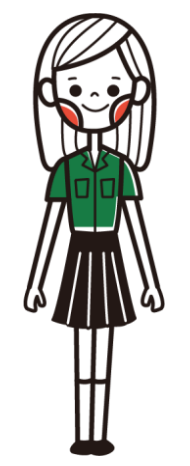

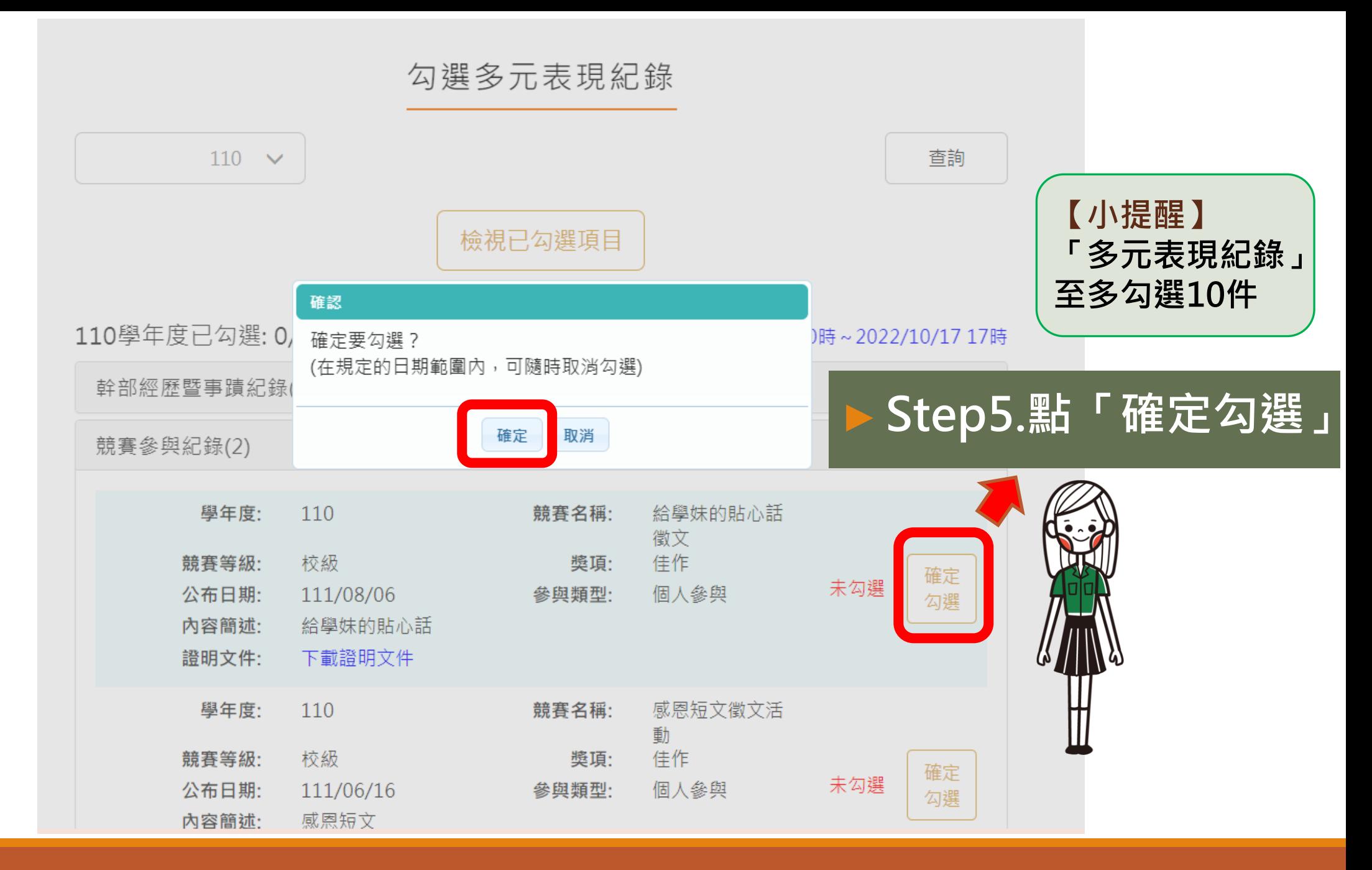

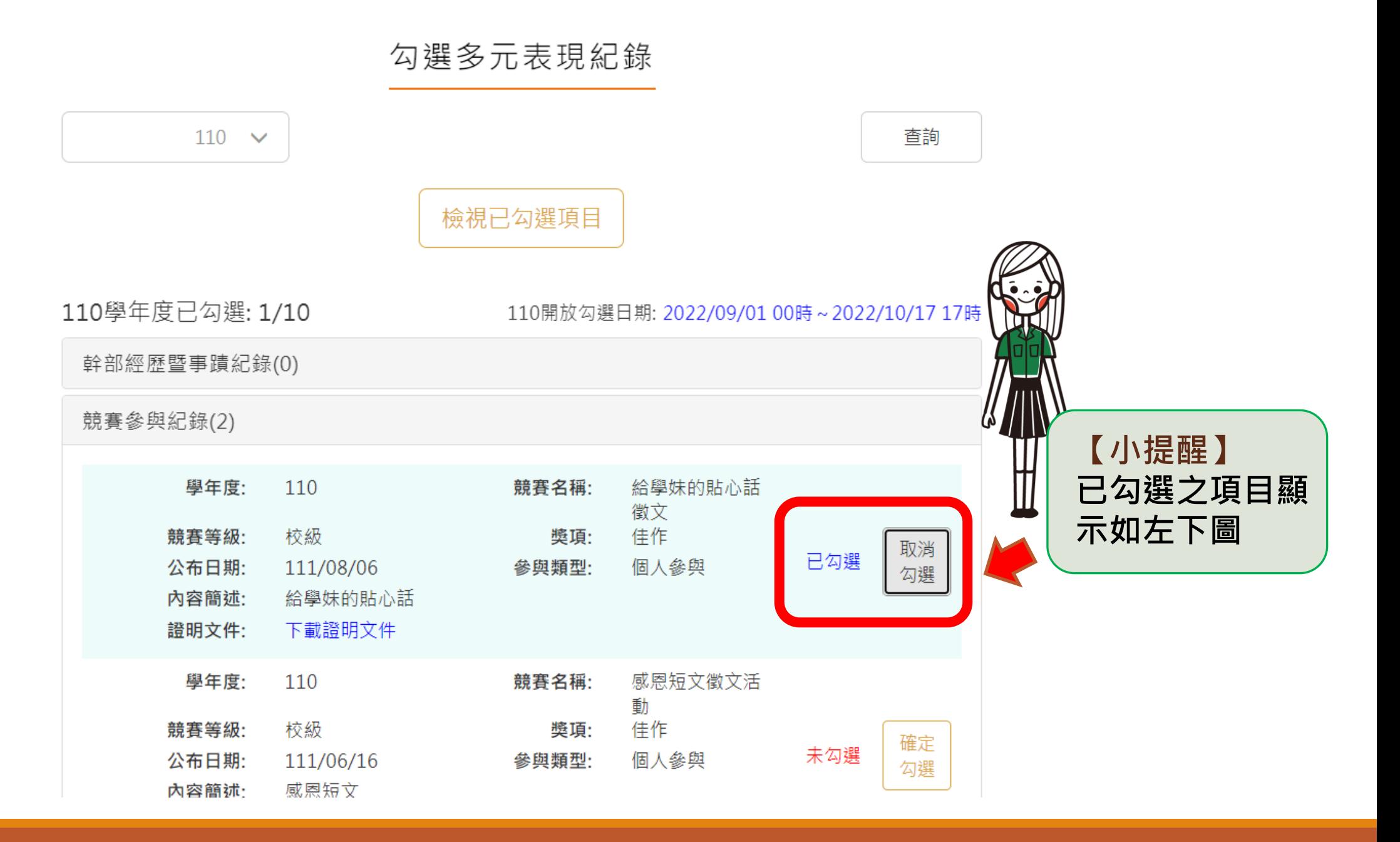

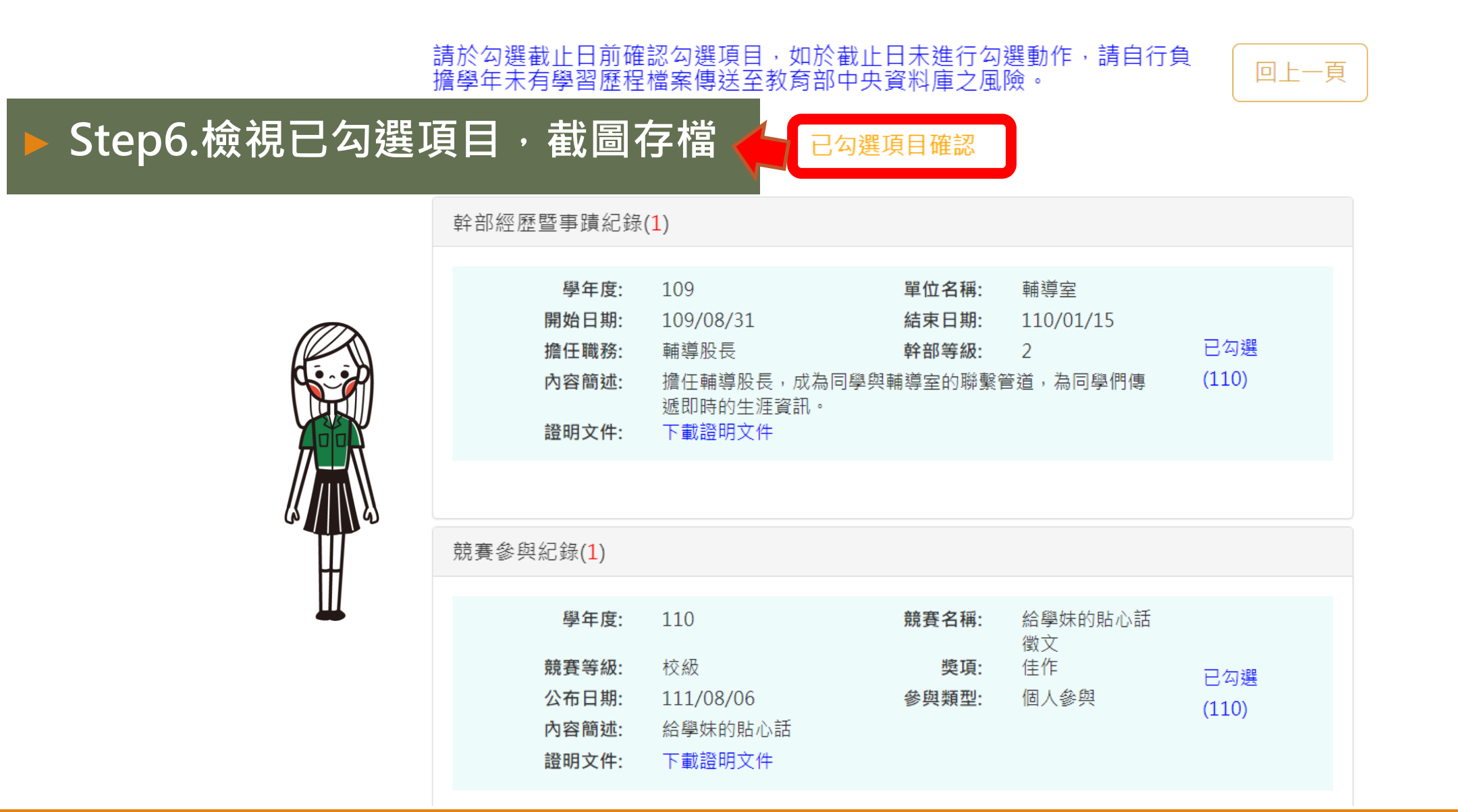